## **VNC over SSH**

Afin de pouvoir administrer le serveur AbulÉdu à distance il est possible de s'y connecter à l'aide de VNC. Cela permet de visualiser l'écran du serveur et de travailler à distance comme si vous étiez devant la machine.

Pour des raisons de sécurité cette modalité de connexion n'est autorisée qu'à travers un tunnel ssh qui fait le forward de X (option -X):

moi@monordi:~ ssh -X monidentifiantd'administrateurabuledu@IP.publique.du.serveur

Le superutilisateur root n'est pas autorisé à se connecter à distance, donc il faut se connecter d'abord avec un compte d'administrateur et une fois dedans passer en root avec la commande su

monidentifiantd'administrateurabuledu@servercole:~\$ su

password:

Installez VNC server:

root@servecole:# apt-get install vncserver

Sortez de root et reprenez votre identité d'administrateur

root@servecole:# exit

Générez votre mot de passe pour vnc

monadmin@servecole:~\$ vncpasswd

Lancez le serveur VNC

monadmin@servecole:~\$ vncserver -geometry 1024×768 -depth 8 -query servecole

Puis lancez le client VNC

monadmin@servecole:~\$ vncviewer localhost:1

Et voilà : après quelques secondes d'attente, selon la qualité de votre connexion Internet, vous aurez la fenêtre de connexion à AbulÉdu devant vous.

From: <https://docs.abuledu.org/>- **La documentation d'AbulÉdu**

Permanent link: **[https://docs.abuledu.org/abuledu/administrateur/vnc\\_over\\_ssh?rev=1243172038](https://docs.abuledu.org/abuledu/administrateur/vnc_over_ssh?rev=1243172038)**

Last update: **2009/05/24 15:33**

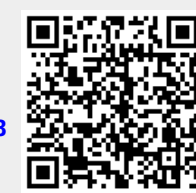